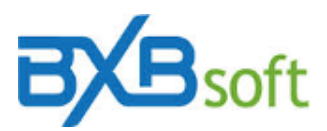

## **Dica técnica 12 – Tratamento de filtro horizontal**

Setembro 2021

## **Finalidade:**

Filtro horizontal aplica-se em organizações onde, de um conjunto de dados, o acesso de determinados gestores deve ficar restrito aos dados de suas respectivas alçadas. Exemplos:

- 1) Gerente de filial deve ter acesso somente aos dados da filial pela qual ele responde (Filtro horizontal tratado apenas para o 2º nível da hierarquia).
- 2) Consulta aos recursos do SuperBI também disponibilizados a vendedores, onde vendedor deve visualizar somente os dados inerentes às vendas dele (ou à carteira de clientes dele) e, em havendo ger.regionais ou ger.de filial, cada gerente deve ter acesso somente aos dados inerentes aos vendedores a ele subordinados (Filtro horizontal tratado para o 2º e 3º nível da hierarquia).

## **Como configurar o caso do exemplo 1:**

1.1 - O cubo (datamart) precisa ter uma coluna contendo o código usado pelo gestor no *login* ao SuperBI. Exemplo:

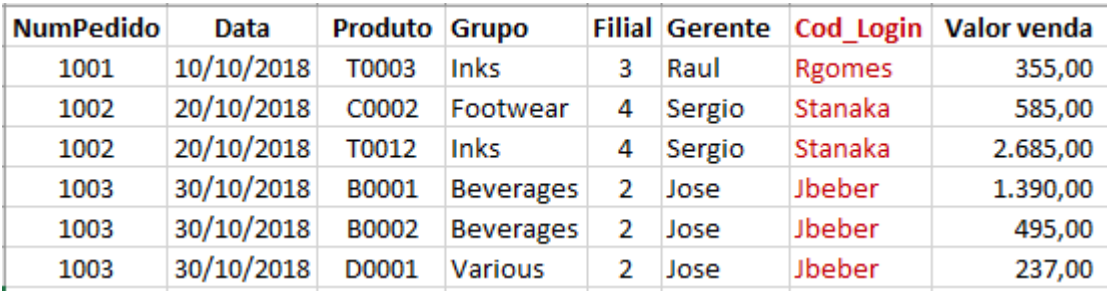

1.2 - Nos metadados do cubo, que são configurados dentro do módulo de Base de Dados, a coluna Cod\_Login (do exemplo acima), precisa ter o check-box "Aplica filtro LoginUser" marcado.

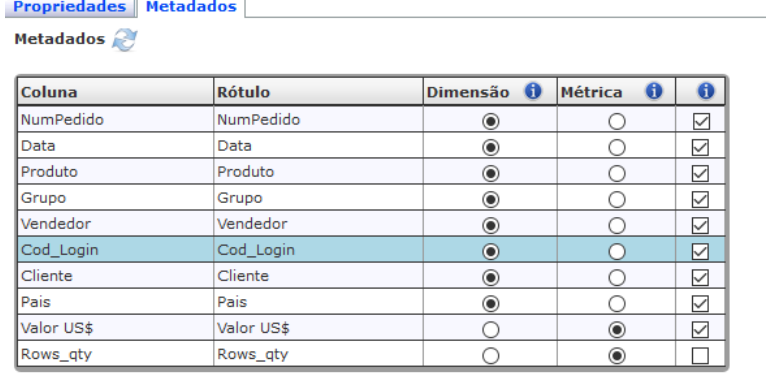

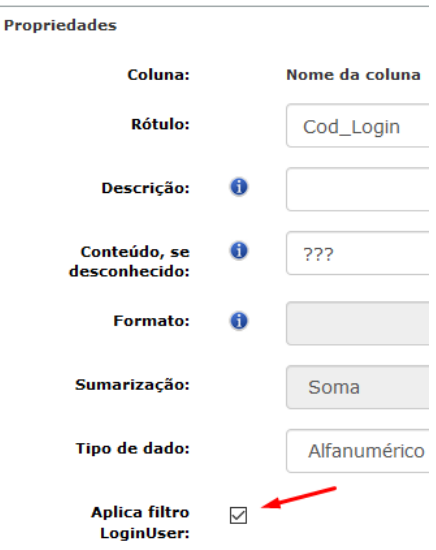

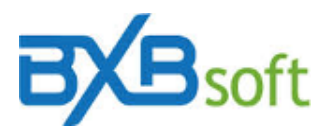

1.3 - Isto afeta todos os usuários de *Personal* e de *Viewer edition*. Para excluir dessa restrição os gestores que precisam ter acesso a os dados de todas as filiai, o administrador precisa desmarcar o respectivo check box desses gestores no cadastro de usuários, conforme ilustrado a seguir:

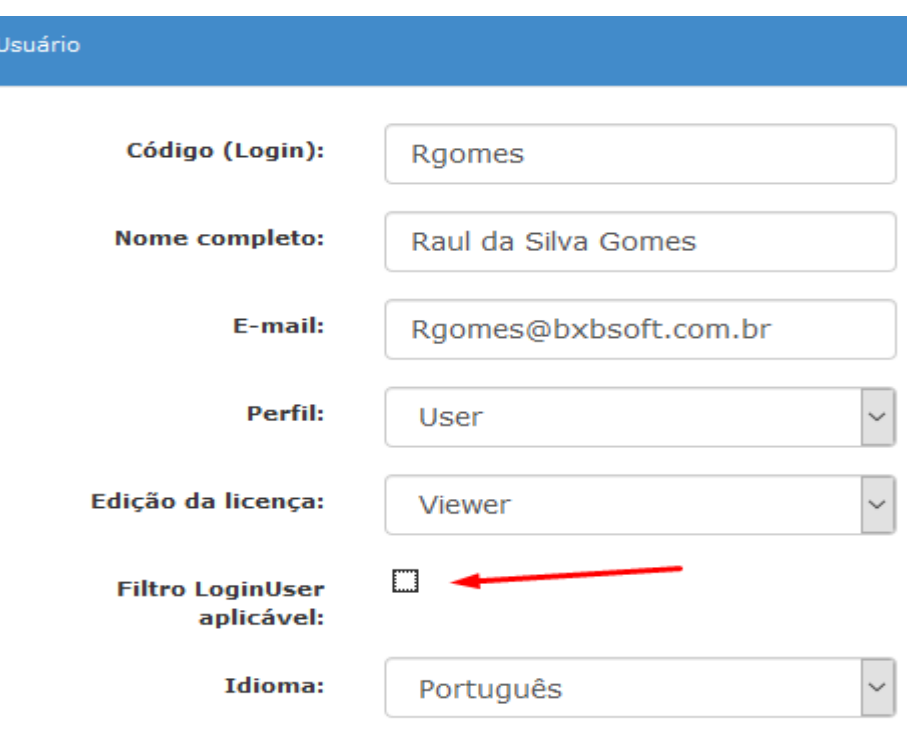

## **Como configurar o caso do exemplo 2:**

2.1 - O cubo (datamart) precisa ter uma coluna contendo o código usado pelo vendedor e também, separado por ; (ponto-e-vírgula), o código usado pelo gestor (gerente de vendas, p.ex.) no *login* ao SuperBI. Exemplo:

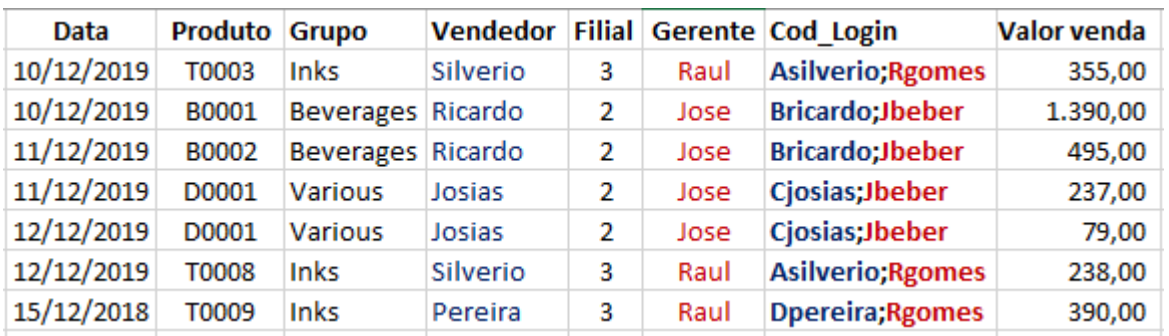

2.2 - Os itens descritos em 1.2 e 1.3 também se aplicam a esta situação.